# リモートマネジメントコントローラ (iRMC) について

### **EXIMERGY EXISTENT STATES EXISTENCES**

平成 19 年 11 月 富士通株式会社

## 1.リモートマネジメントコントローラ(iRMC)のファームウェアバージョンについて

PRIMERGY に搭載の iRMC ファームウェアは、そのバージョン(V1.65A 以前と V.66A 以降)に応じて若干の相違点がござ いますので、ご留意願います。

## [主な相違点]

・操作画面左のメニューを、一覧表示からツリー表示に変更しました。

・一部のメニュー名、画面名、ボタン名を変更しました。

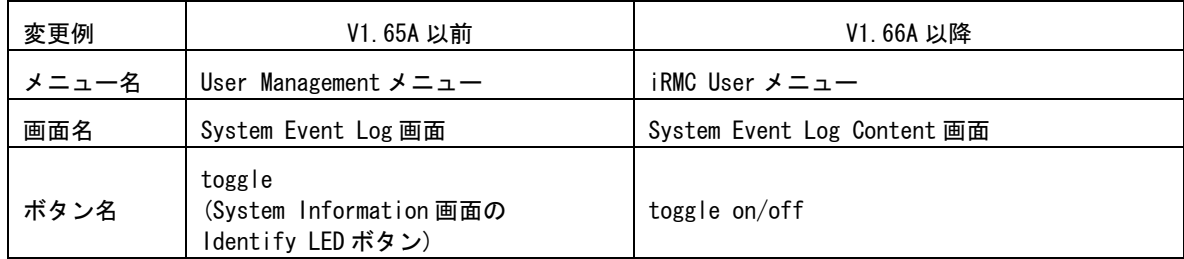

・一部の機能を、別画面に移動しました。

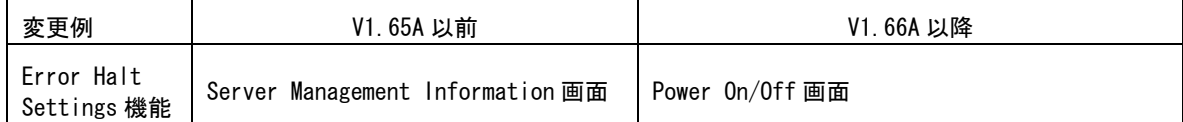

・VNC Ports、Remote Storage Ports の Port 番号を設定可能としました。

・CPU のステータスアイコンを表示可能としました。

・System Event Log の表示内容をログのエラーレベルによって選択可としました。

OPOINT<br>FiRMC のバージョンは以下の何れかの方法で確認出来ます。

・BIOS 設定画面より確認する方法

 サーバ起動時に BIOS の設定画面を起動し、「F1」キーを押下して Info 画面を表示させます。 例) iRMC Firmware 001.66A

・iRMC Web インタフェースより確認する方法

iRMC Information 画面の"Firmware version"に表示されます。

例) Firmware version 1.66A

## 2.リモートマネジメントコントローラ(iRMC)の操作マニュアルについて

iRMC の操作マニュアルは iRMC のバージョンにより 2 種類用意されています。

お使いのバージョンに応じて、適切なマニュアルを参照してください。

(それぞれのマニュアルは、PRIMERGY ドキュメント&ツール CD の[CD-ROM ドライブ]:\MANUAL\COMMON フォルダに 格納されています)

・iRMC のバージョンが V1.65A 以前の場合 ServerView V4.20 ユーザーズガイド (B7FH-4261-01) の第 8 章 "リモートマネージメントコントローラの使用" を参照願います。

・iRMC のバージョンが V1.66A 以降の場合 リモートマネジメントコントローラ ユーザーズガイド(B7FH-5251-01) を参照願います。

PRIMERGY をご購入いただきました時期によっては、掲記マニュアルが PRIMERGY ドキュメント&ツール CD に 格納されていない場合がございます。その際はお手数ですが、下記 URL の各機種のマニュアルよりダウンロ ードいただきたくよろしくお願いいたします。

http://primeserver.fujitsu.com/primergy/catalog.html?from=menuItem

## 3. 最新版のダウンロードについて(ご参考)

各種ドライバや BIOS、ファームウェアの最新モジュールを以下のダウンロードサイトにて提供しております。 システム安定稼動のため、常に最新モジュ-ルを適用していただくことを推奨します。

<ダウンロ-ドサイト> http://primeserver.fujitsu.com/primergy/bios/

以上

All Rights Reserved, Copyright© FUJITSU LIMITED 2007

## **About user's guide for integrated Remote Management Controller(iRMC)**

Thank you for purchasing the PRIMERGY from us. Before you start using your server, please carefully read the additional notes described below.

> November 2007 Fujitsu Limited

## 1. About the firmware version of integrated Remote Management Controller(iRMC)

Please note that there're slight differences in iRMC user interface depending on iRMC firmware versions.

## [Change Summary]

- Style of main menu is changed from list-view to tree-view.

- Some menu/window/button name is changed.

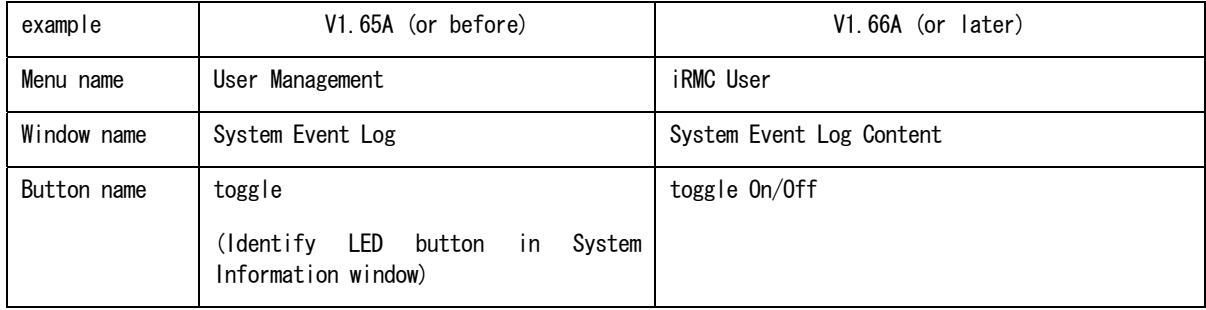

- Move some function to another window.

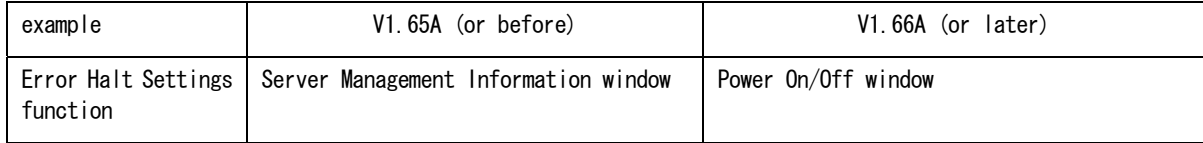

- Customer selectable port-number for VNC Ports, Remote Storage Ports.

- CPU status icon added.

- Check-box added to select error-level for System Event Log

 $\beta$ POINT, You could confirm the iRMC firmware version in the following manners.

- BIOS Setup

Turn on the server and push F2 key to go to BIOS setup window. Then open "Info" window by F1 key to check the iRMC firmware version.

example) iRMC Firmware 001.66A

- iRMC Web Interface

Log in to iRMC Web interface and go to "iRMC Information" window. Firmware version can be seen on the window as below.

example) Firmware version 1.66A

## 2. About user's guide for integrated Remote Management Controller(iRMC)

Two kinds of user's guide are prepared depending on iRMC firmware versions. Please refer to appropriate document accordingly.

(These documents are stored in [CD-ROM drive]:\MANUAL\COMMON folder of PRIMERGY Document & Tool CD.)

- iRMC V1.65A(or before)

Please refer to "ServerView V4.20 User's Guide" (B7FH-4261-01EN), Chapter 6 "Using the Remote Management Controller".

- iRMC V1.66A(or later)

Please refer to "Remote Management Controller User's guide" (B7FH-5251-01EN).

[Note]

In case that the above document is not stored in your PRIMERGY Document & Tool CD, please download it from the following URL.

(RX300 S3)

http://www.fujitsu.com/global/services/computing/server/ia/rackserver/userguide\_rx300\_s3.html

(RX200 S3)

http://www.fujitsu.com/global/services/computing/server/ia/rackserver/userguide\_rx200\_s3.html

(TX200 S3)

http://www.fujitsu.com/global/services/computing/server/ia/towerserver/tx200s3/userguide\_tx200\_s3.html

(End)

All Rights Reserved, Copyright© FUJITSU LIMITED 2007